对于初学者来说,购买比特币的过程可能看起来有些复杂和令人困惑。但是实际 上,只需要跟随以下简单步骤就可以开始进行比特币交易了。

 您需要注册并验证一个数字货币钱包。这个钱包将保存您的比特币,并且允许您 在任何时候查看余额。建议选择一个可信赖的数字货币交易所或在线钱包平台。

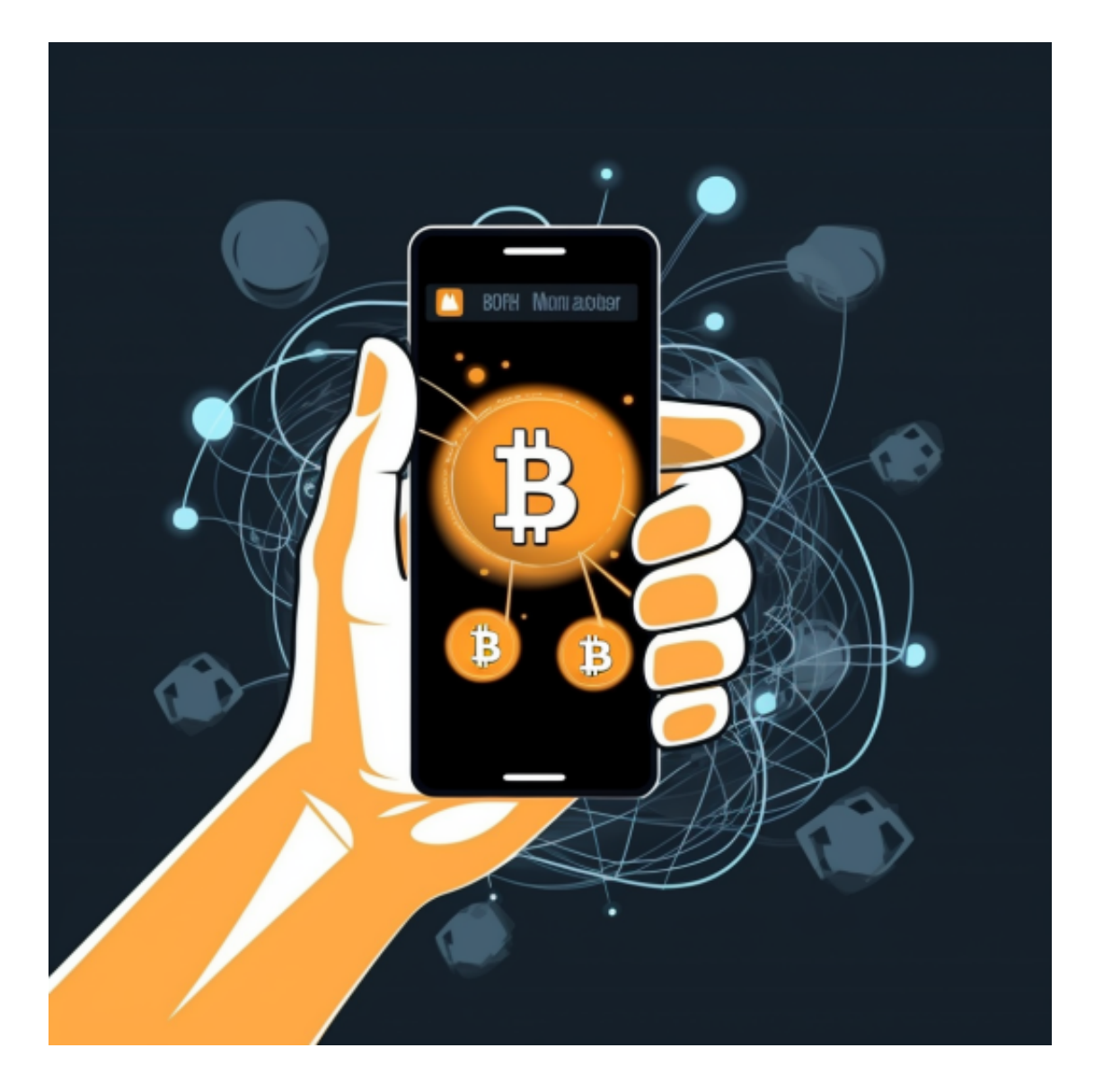

对于投资者和数字货币使用者来说,掌握最新的信息和动态都变得尤为重要。这 时候,推荐一款非常好用的APP——Bitget APP。

下面是Bitget交易所的详细操作教程

打开Bitget的官方网站,如尚未拥有帐号,可注册一个新帐号,单击下载图标,用 手机扫描出现的二维码,建议用浏览器进行扫码,微信扫码可能会出现网页停止访

问的情况,请点击本地下载,再按提示进行下载安装即可。

 登录Bitget交易所,进入交易区,选择您想要交易的币种;在买入和卖出区域,输 入您想要交易的数量和价格;点击"买入"或"卖出",提交您的订单;订单提交 后,您可以在"当前委托"里查看您的委托情况;买入成功后,您可以在"财务资 产"里查看您账户中的余额;

点击"财务资产",可以查看您的资产余额;在"财务资产"里,您可以查看所 持有货币的市场价格;点击"币币交易",可以查看您的币币交易历史记录;点击 "资产转出",可以将买入的货币转出到其他地址;

点击"用户中心",可以查看您的账户信息,包括个人资料、API密钥等;点击" 社区",可以参与Bitget上的社区讨论,了解币圈动态;点击"我的收藏",可以 查看您收藏的币种;

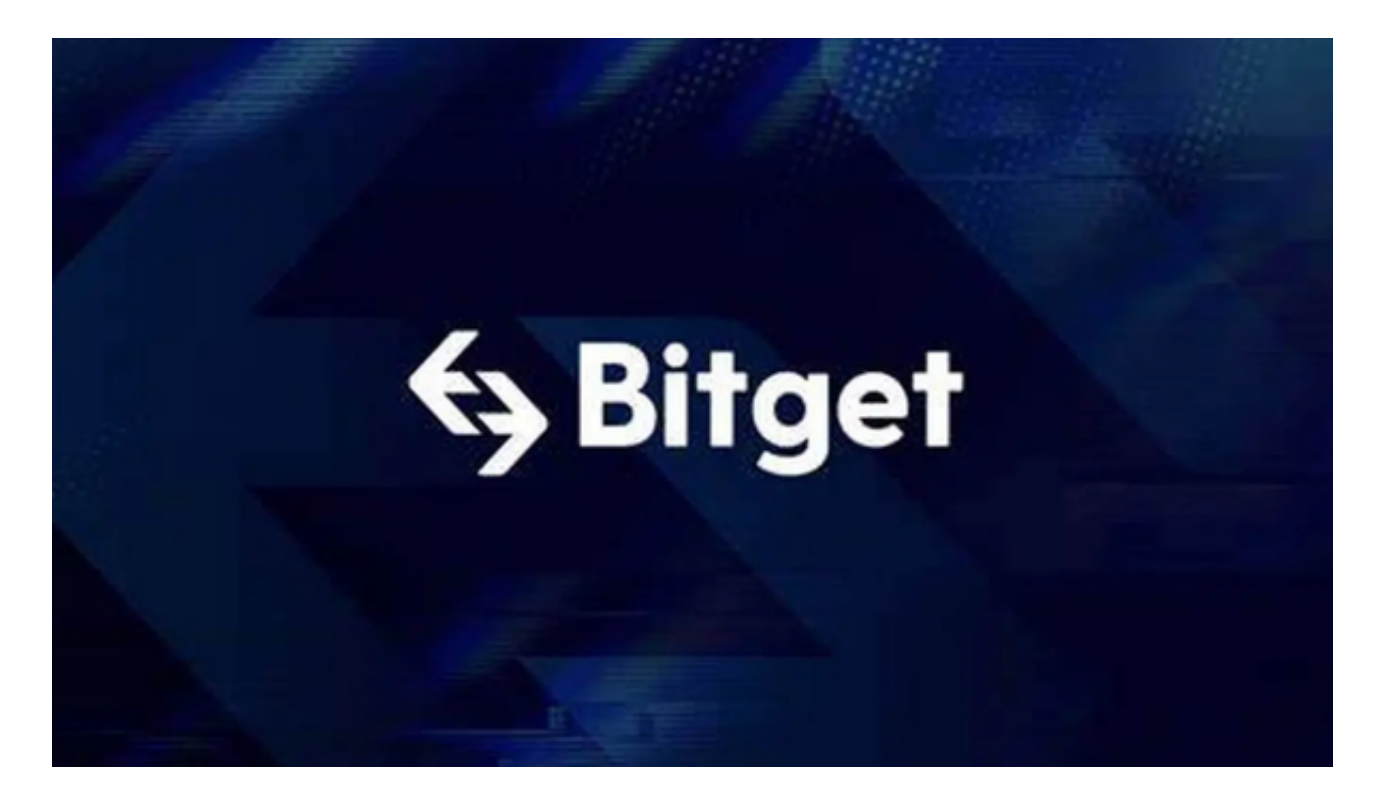

点击"新手学堂",可以获取Bitget的交易教程;点击"帮助中心",可以查看常 见问题的解答;点击"商家入驻",可以申请成为Bitget的商家,并参与Bitget上 的交易;点击"移动端",可以下载Bitget的移动客户端,方便您在移动端进行交 易;点击"关于",可以查看Bitget的服务协议、隐私政策等;点击"联系我们" ,可以提交您的意见和建议。

从安全性上看,Bitget平台的安全性非常高。平台采用多重安全措施,包括SSL加

密、多重签名等,保障用户资产安全。此外,平台还设置了风控系统,对交易进行 监控和管理,防范风险。因此,用户可以放心使用Bitget进行数字货币交易。